# **JAK ZAČÍT POUŽÍVAT APLIKACI TEČKA**

### Stáhněte si aplikace z App Store nebo Google Play Funguje na platformách iOS 12 a vyšší a Android 6 a vyšší

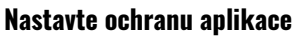

Zvolte šestimístný PIN a ochranu otiskem prstu nebo rozpoznáním obličeje. Potvrďte podmínky ochrany soukromí. Služba Biometrika musí být v telefonu aktivní.

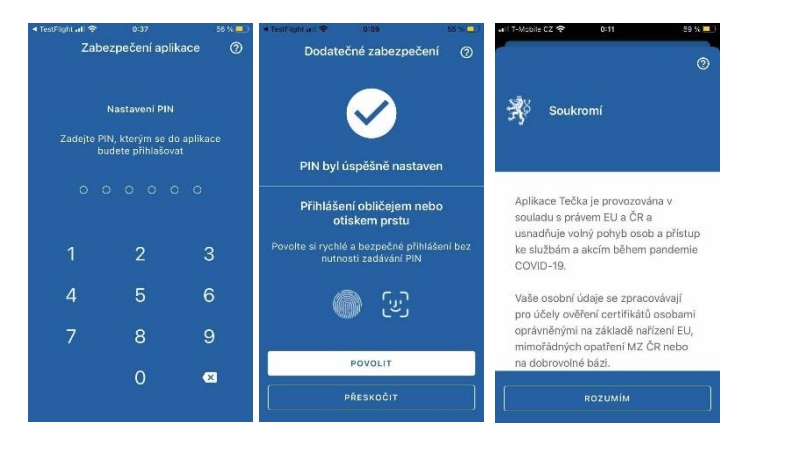

#### **Stránky pro držitele certifikátů**

Seznam osob a jejich certifikátů s vyhodnocením platnosti

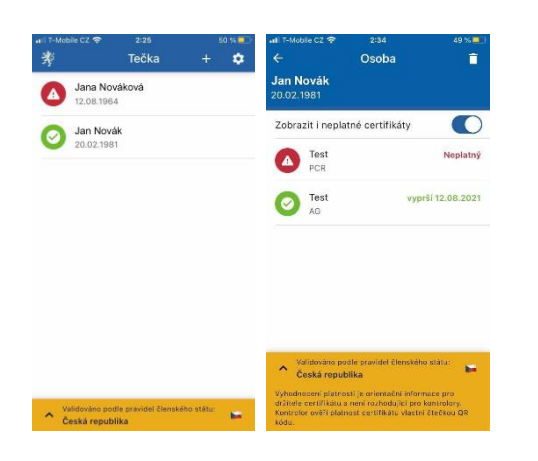

### **Stránka pro kontrolora**

QR kód v neutrální barvě Kontrolor použije na kontrolu čTečku

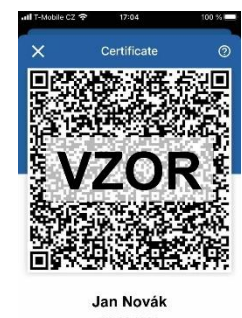

20.02.1981 PODROBNOSTI

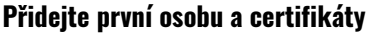

Doporučujeme použít metody přihlášení eIdentita.cz nebo SMS kód - Tečka pak automaticky nahraje a aktualizuje všechny certifikáty přihlášené osoby

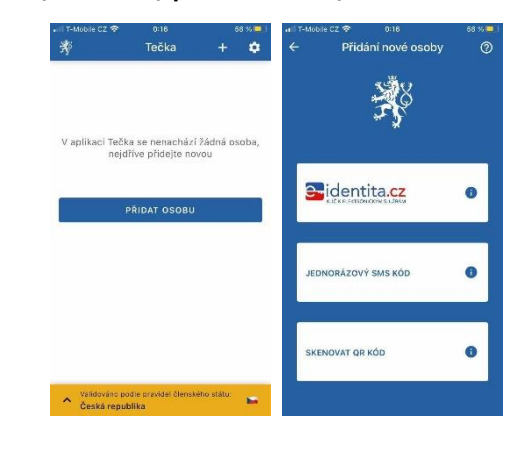

#### **Podrobnosti certifikátu**

Včetně případného důvodu neplatnosti

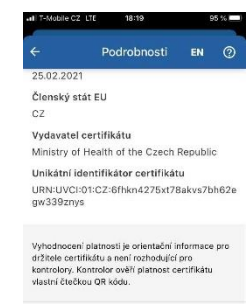

Stav: NEPLATNÝ / INVALID Düyad naplatoost Nelze ověřit e<br>chyba SIG004

### **JAK PŘIDAT DO APLIKACE TEČKA DALŠÍ ČLENY RODINY**

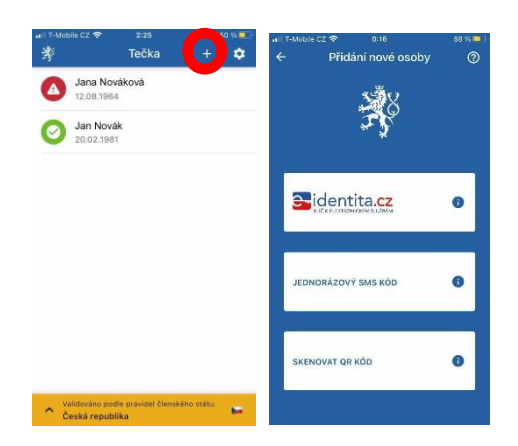

Další osoby nebo jednotlivé certifikáty přidáte pomocí znaku + v horní liště stránky se seznamem osob.

Doporučujeme použít metody přihlášení k Očkovacímu portálu občana prostřednictvím eIdentita.cz nebo SMS kód - Tečka pak automaticky nahraje a bude aktualizovat všechny certifikáty osoby.

Pro děti do 15 let nebo cizince je třeba použít přihlášení přes SMS kód , které vás přesměruje na očkovací portál, a tam zvolit možnost přihlášení přes telefonní číslo, email a datum narození

Přidání certifikátu načtením QR kódu použijte pouze pokud nefunguje jedna z předchozích metod - takto vložené certifikáty nejsou automaticky aktualizovány. Načtení QR kódu podporuje i načtení z obrázku nebo PDF certifikátu uloženého v mobilu a automaticky konvertuje původní očkovací certifikáty vydané před 1.6.2021

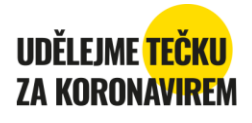

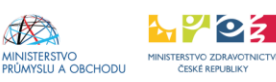

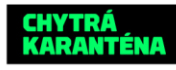

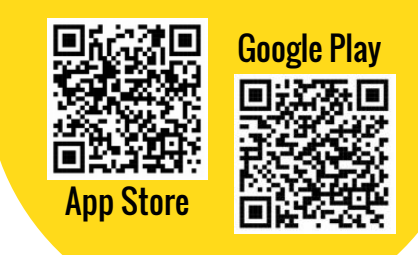

## **JAK SE PŘIHLÁSIT A PŘIDAT CERTIFIKÁTY V APLIKACI TEČKA**

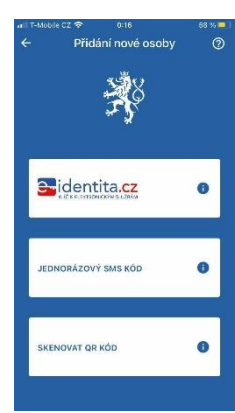

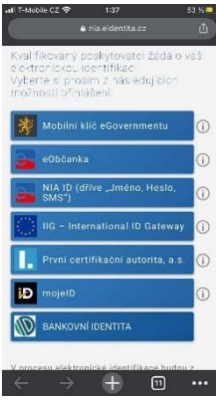

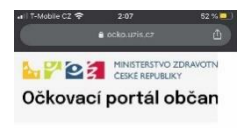

#### Přihlášení iednorázovým kódem přes sms

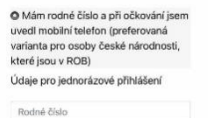

 $+$   $\Box$ 

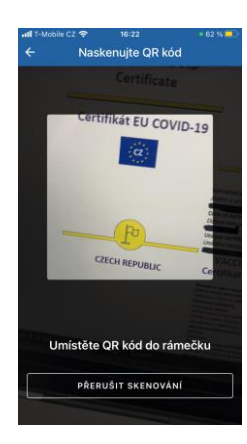

Aplikace Tečka podporuje tři metody přihlášení nebo přidání certifikátů. Doporučujeme použít metody přihlášení k Očkovacímu portálu občana prostřednictvím eIdentita.cz nebo SMS kód - Tečka pak automaticky nahraje a bude aktualizovat aktualizuje všechny certifikáty osoby.

Pro děti do 15 let nebo cizince je třeba použít přihlášení přes SMS kód, konkrétně jeho druhou možnost přihlášení pomocí čísla mobilního telefonu, e-mailové adresy a data narození.

Přidání certifikátu načtením QR kódu použijte pouze pokud nefunguje jedna z předchozích metod - takto vložené certifikáty nejsou automaticky aktualizovány.

Načtení QR kódu podporuje i načtení z obrázku nebo PDF certifikátu uloženého v mobilu a automaticky konvertuje původní očkovací certifikáty vydané před 1.6.2021

**Přihlášení pomocí eidentita.cz** - tzv. login eGovernmentu, též přihlášení do Portálu občana - je primární doporučenou variantou, tento způsob přihlášení se vám bude hodit i pro přihlášení do dalších služeb státu Přihlášení eidentita.cz můžete provést rychle a online v jednom z následujících případů:

- Pokud již login eGovernmentu využíváte pro jiné služby, např. daňový portál nebo portál občana
- Pokud používáte internetové bankovnictví ČS, ČSOB, KB, MONETA nebo Air Bank
- Máte-li datovou schránku fyzické osoby, můžete si prostřednictvím webových stránek mojedatovaschranka.cz založit NIA ID nebo Mobilní klíč eGovernmentu online.

Další možnosti vyžadují návštěvu CzechPointu (pošty, obecní úřady) pro ověření vaší identity

• Pokud máte chytrý telefon, doporučujeme zvolit Mobilní klíč eGovernmentu

• Pokud nemáte chytrý telefon, ale máte jiný mobilní telefon, bude pro vás vhodnější NIA ID Detailní nápovědu k přihlášení eIdentita.cz najdete na ockodoc.mzcr.cz, sekce eidentita

**Přihlášení pomocí SMS kódu -** přímé přihlášení k Očkovacímu portálu občana, založené na údajích zadaných při vašem očkování nebo testu. Podporuje dvě možnosti:

- Přihlášení pomocí rodného čísla a čísla občanského průkazu (pouze pro občany ČR starší 15 let)
- Přihlášení pomocí čísla mobilního telefonu, e-mailové adresy a data narození

Ověřovací SMS kód je zaslán na telefonní číslo zadané při registraci na očkování nebo test. V případě zobrazení chybových hlášek nebo nedoručení SMS volejte linku 1221, volba 2 - certifikáty

**Přidání certifikátu načtením QR kódu** - použijte pouze pokud nefunguje jedna z předchozích metod takto vložené certifikáty nejsou automaticky aktualizovány.

Načtení QR kódu podporuje i načtení z obrázku nebo PDF certifikátu uloženého v mobilu.

Načtení certifikátu z QR kódu automaticky konvertuje původní očkovací certifikáty vydané před 1.6.2021

### **NÁPOVĚDA NA OCKODOC.MZCR.CZ. PODPORA NA LINCE 1221 - VOLBA 2, CERTIFIKÁTY**

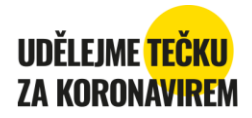

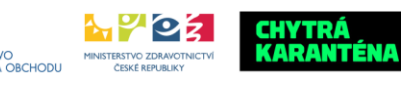